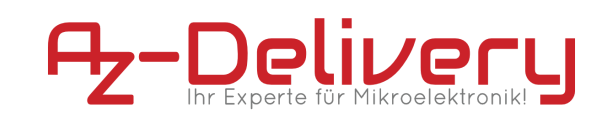

# **e-book**

# **2,9" E-Paper Display**

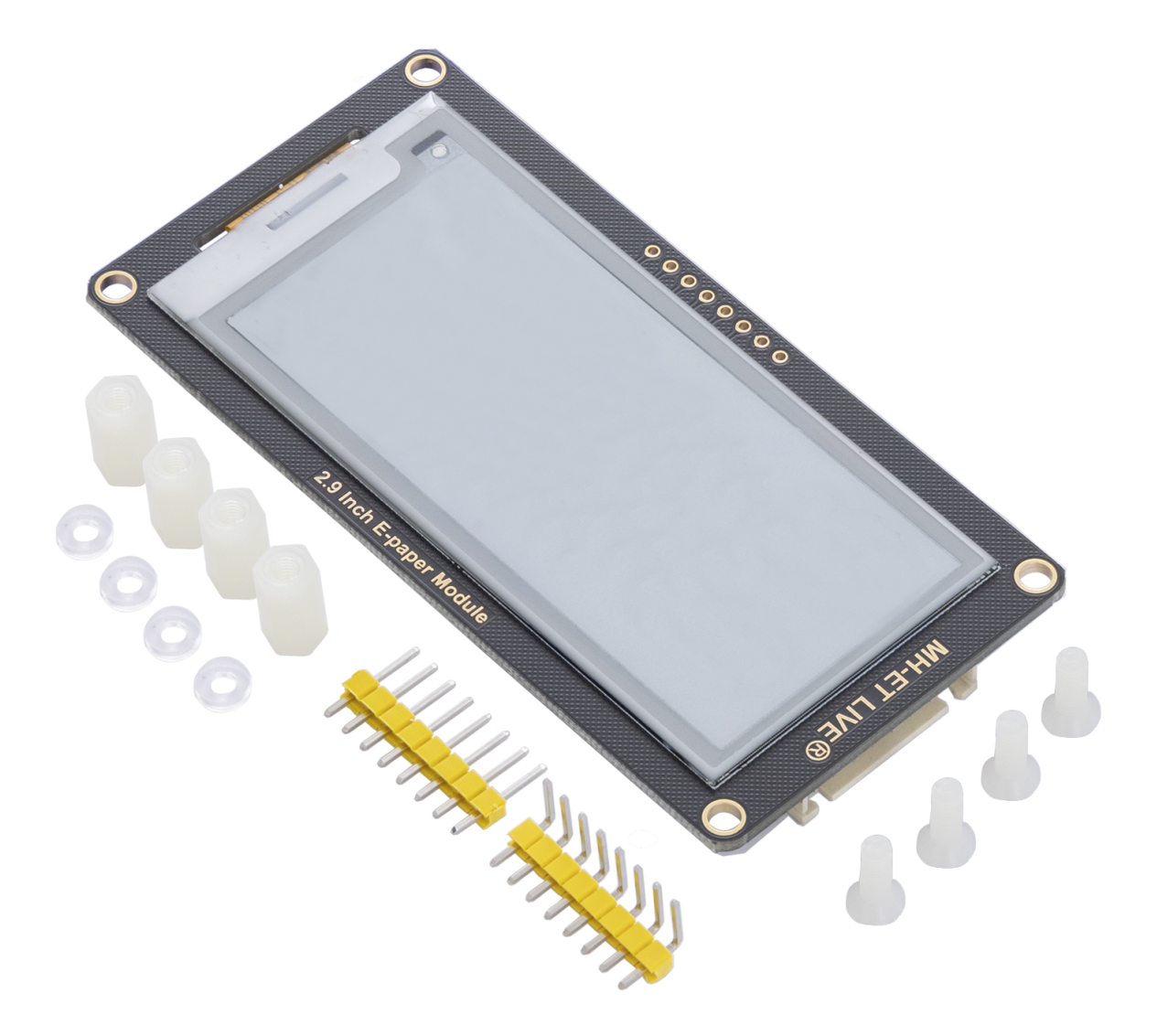

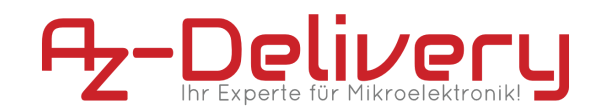

# **Table of Contents**

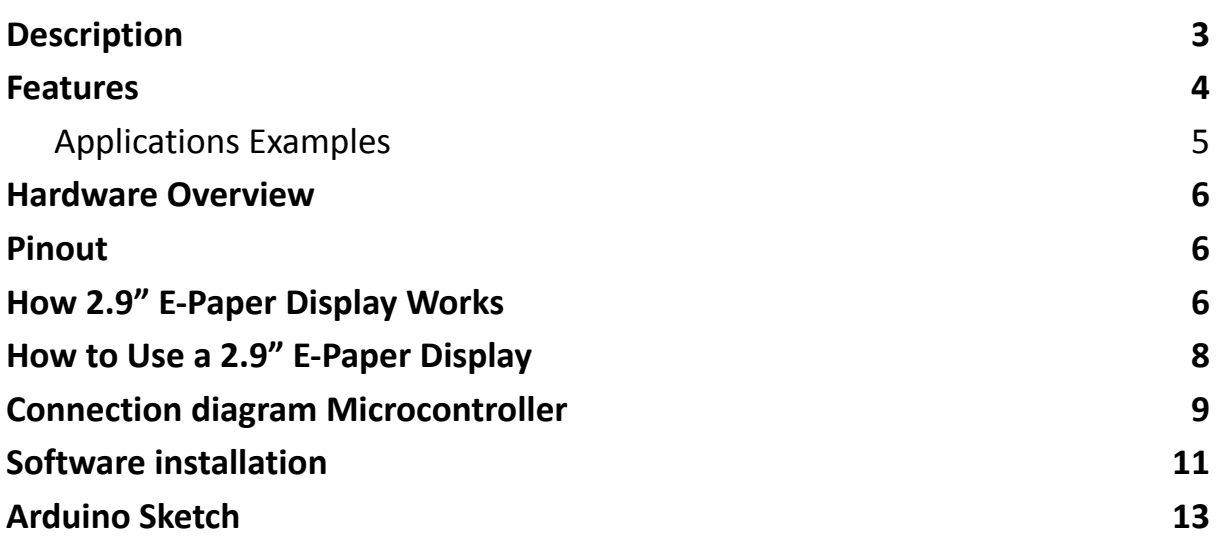

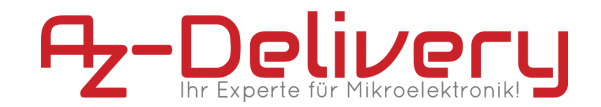

# **Description**

<span id="page-2-0"></span>The E-paper screen module works via the SPI interface and can also communicate with MCUs with a voltage level of 3.3V or 5V. The E-paper display consumes very little electricity, so you only need the electricity if you update it.

On the following pages, we will introduce you to how to use and how to set up this handy device.

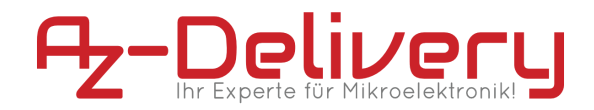

### **Features**

<span id="page-3-0"></span>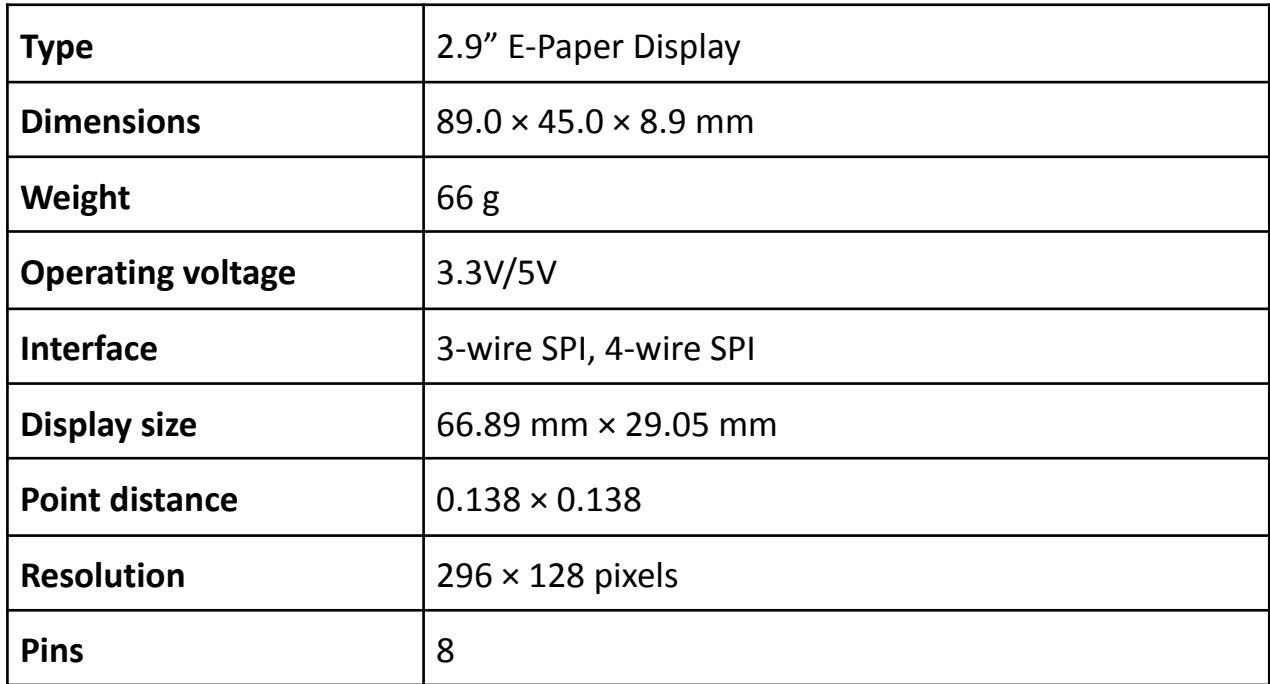

#### **Details:**

- **Deport of:** black, white, red
- **Gray level:** 2
- **Partly refresher time:** 0.3s
- **Full refresher time:** 2s
- **Refreshing performance:** 26.4mW (type.)
- **Standby performance:** < 0.017mw
- **Consideration angle:** > 170 °C

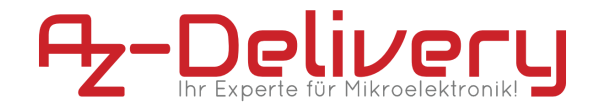

#### **Applications Examples**

- <span id="page-4-0"></span>● Suitable For Price Tags
- Asset/Equipment Tags
- Shelf Labels
- Conference Name Tags

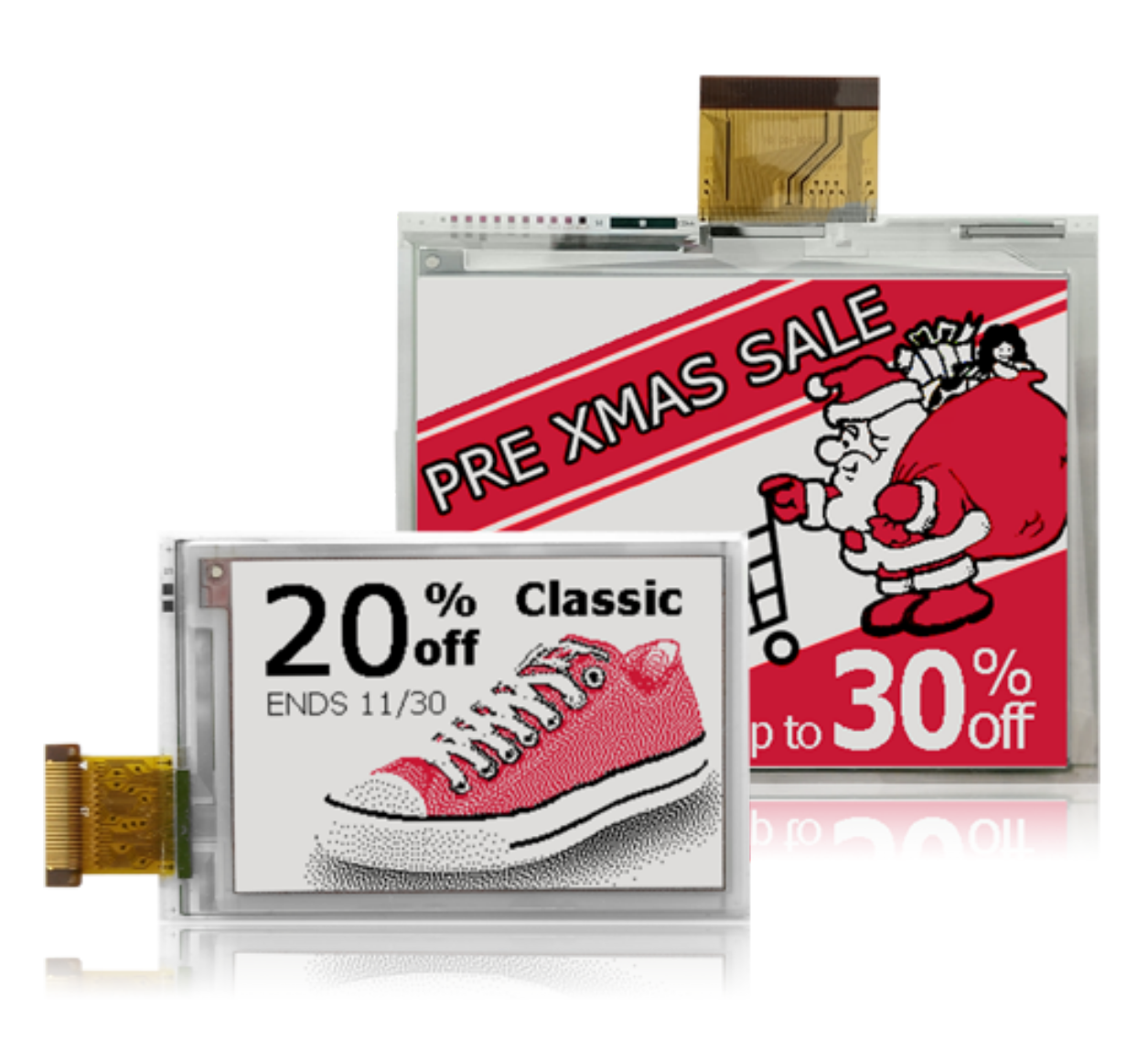

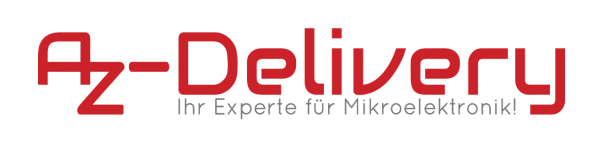

# **Hardware Overview**

<span id="page-5-0"></span>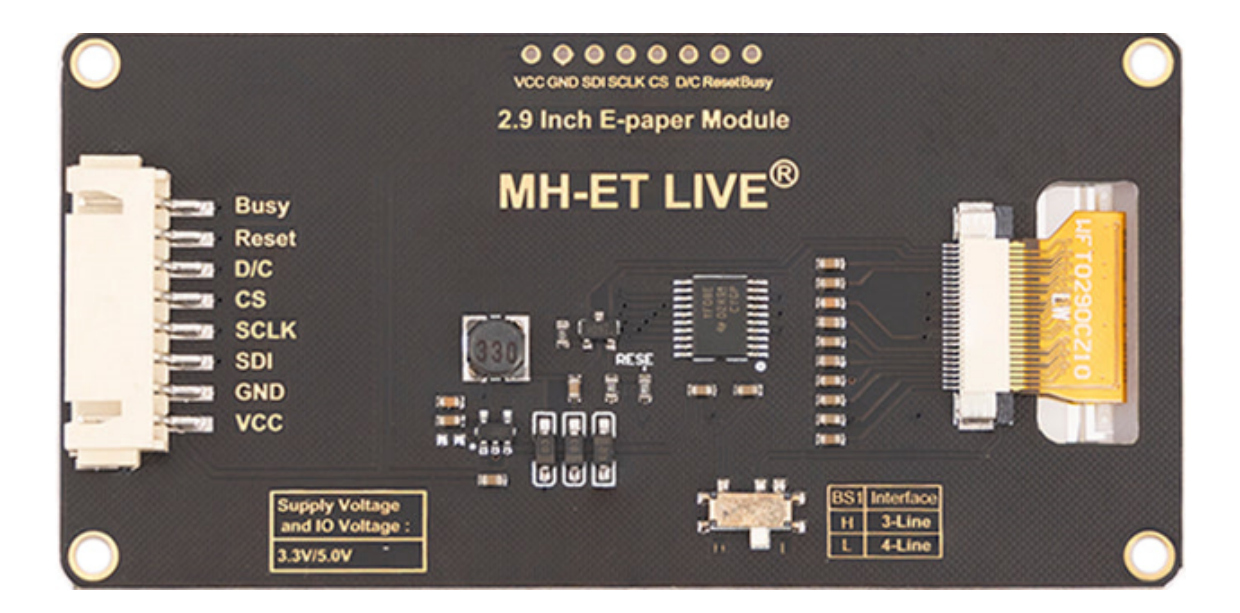

# **Pinout**

<span id="page-5-1"></span>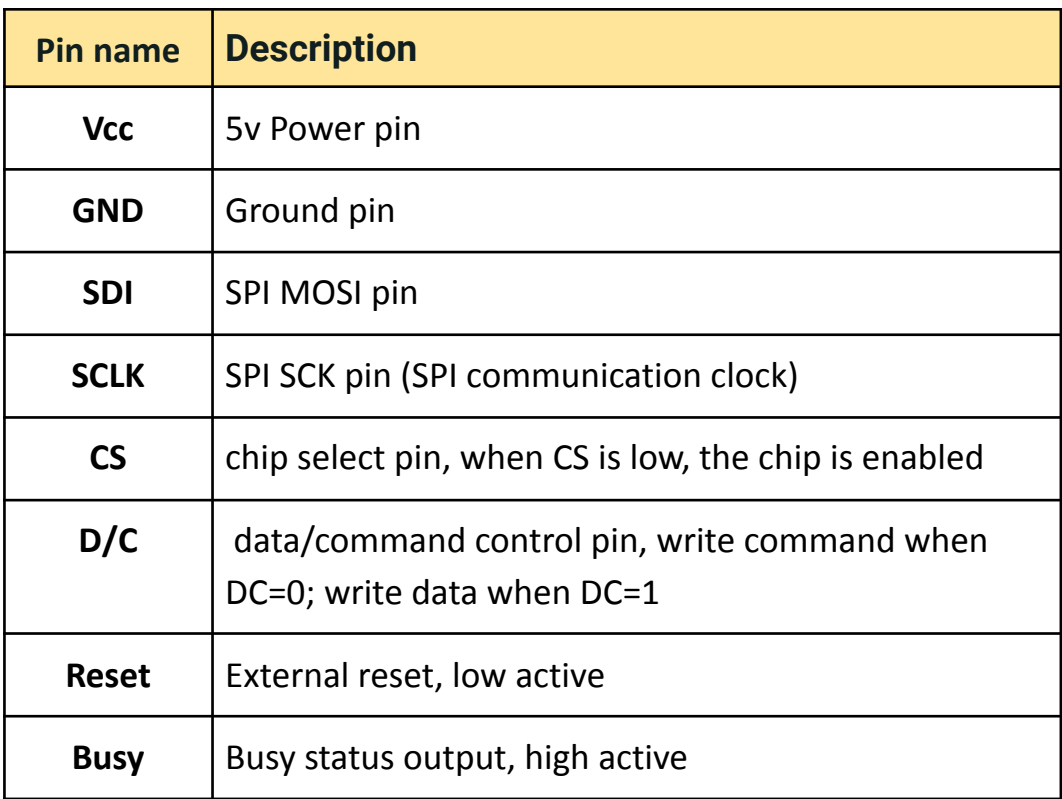

<span id="page-6-0"></span>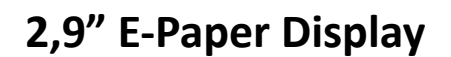

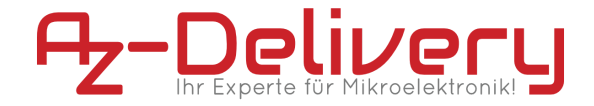

# **How 2.9" E-Paper Display Works**

This product is an E-paper device adopting the image display technology of Microencapsulated Electrophoretic Display, MED. The initial approach is to create tiny spheres, in which the charged color pigments are suspended in the transparent oil and would move depending on the electronic charge. The E-paper screen displays patterns by reflecting the ambient light, so it has no background light requirement. Under ambient light, the E-paper screen still has high visibility with a wide viewing angle of 180 degrees. It is the ideal choice for E-reading. (Note that the e-Paper cannot support updating directly under sunlight)

#### **Pixel and Byte:**

We define the pixels in a monochrome picture, 0 is black and 1 is white.

White: □: Bit 1

Black: ■: Bit 0

- The dot in the figure is called a pixel. As we know, 1 and 0 are used to define the color, therefore we can use one bit to define the color of one pixel, and 1 byte = 8 pixels
- For example, If we set the first 8 pixels to black and the last 8 pixels to white, we show it by codes, they will be 16 bit as below:

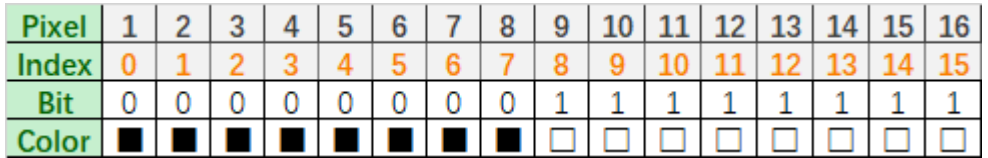

For computer, the data is saved in MSB format:

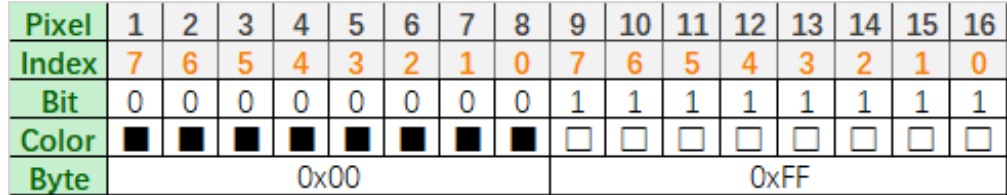

So we can use two bytes for 16 pixels.

<span id="page-7-0"></span>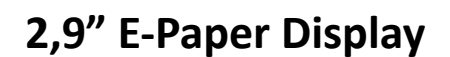

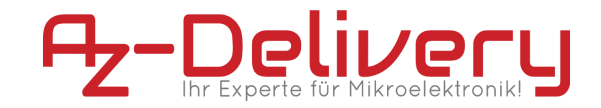

# **How to Use a 2.9" E-Paper Display**

The uses of this product are very simple. In this section of this article, we will discuss how we can hook up an E-paper screen module and work with it, so firstly we need a setup which described below:

#### **Test with Microcontroller:**

Setup for Development environment, we need:

**- [Microcontroller](https://www.az-delivery.de/products/mikrocontroller-board) ATmega328**

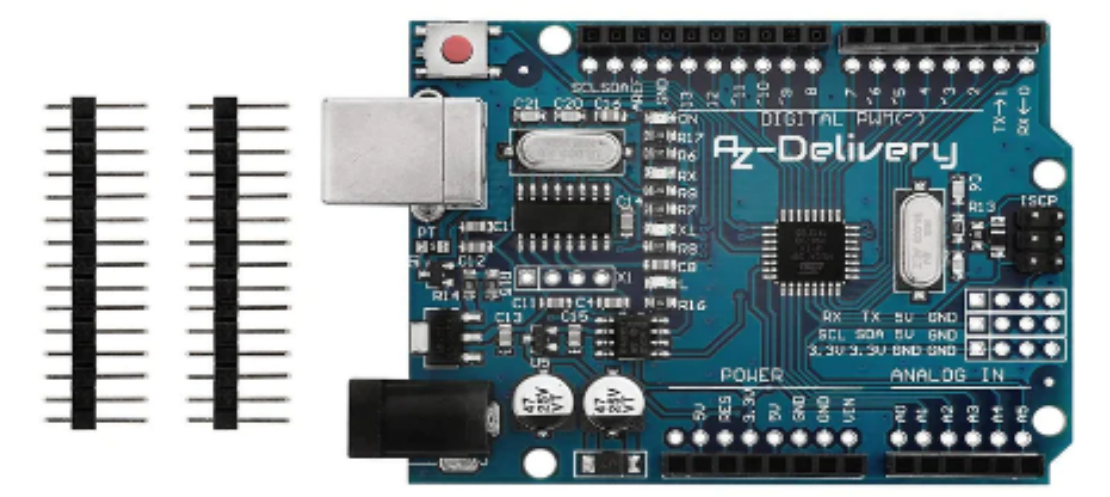

**- [Jumper](https://www.az-delivery.de/products/40-stk-jumper-wire-female-to-male-20-zentimeter) wires**

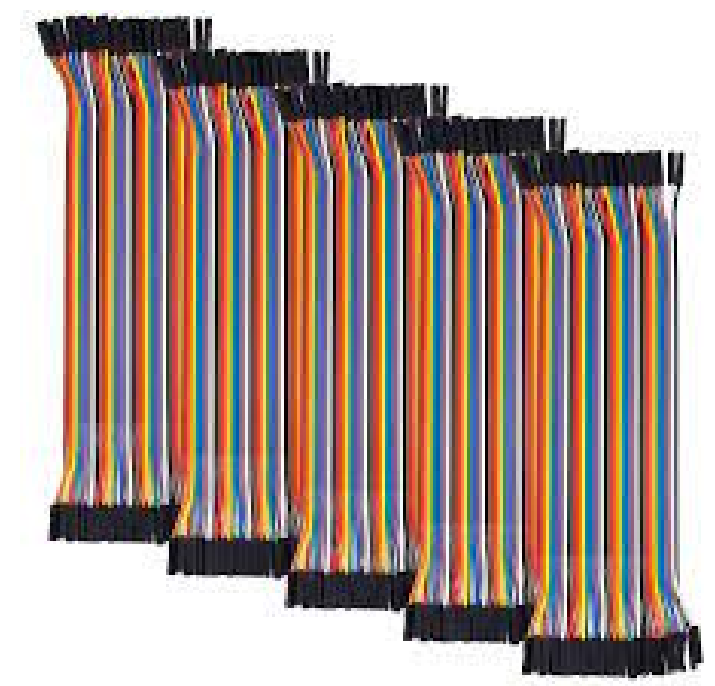

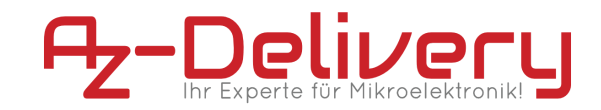

# **Connection diagram Microcontroller**

<span id="page-8-0"></span>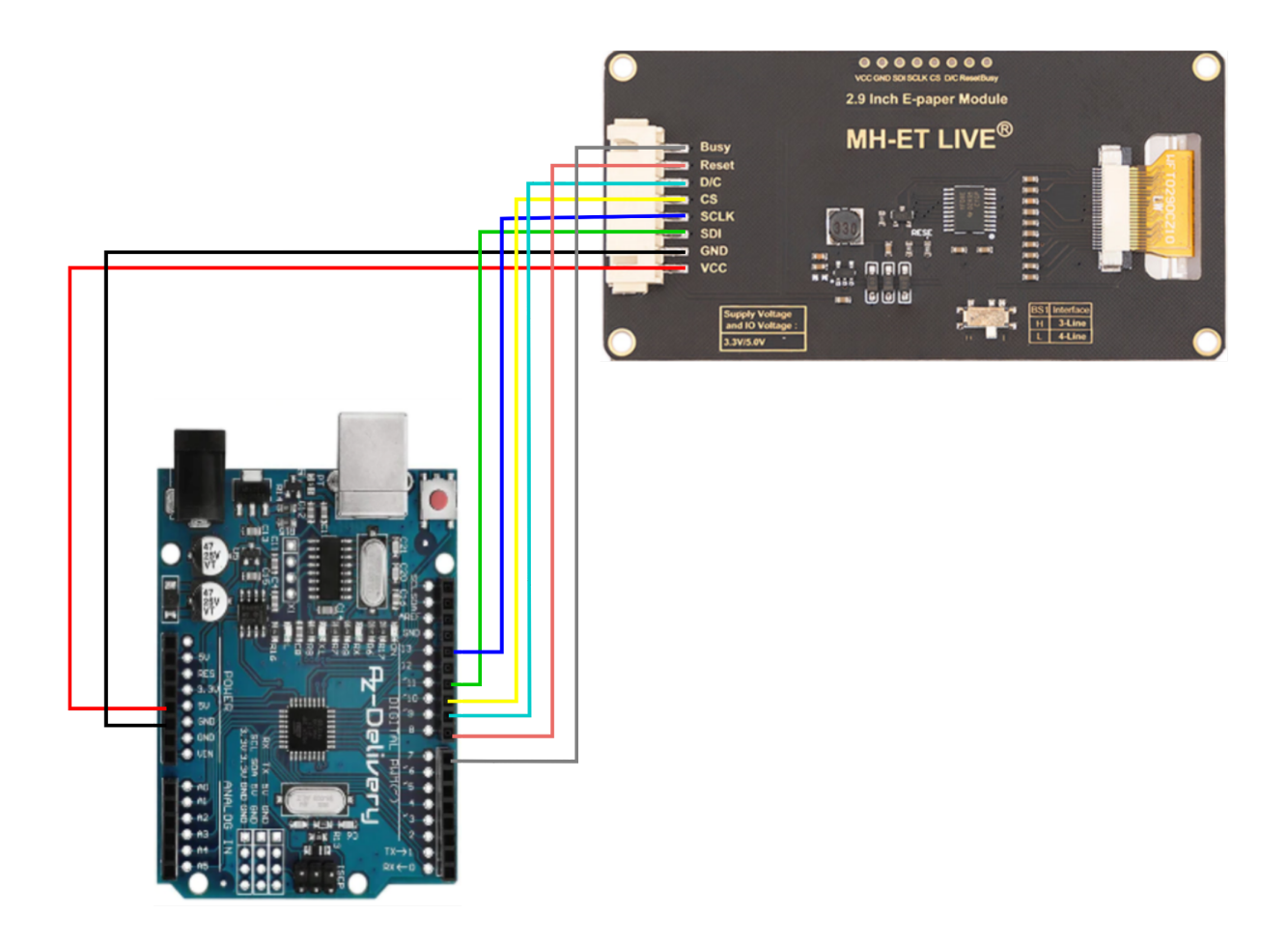

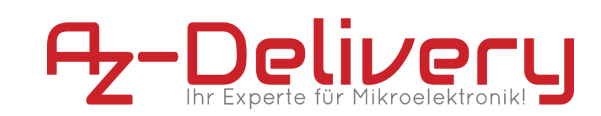

### **Microcontroller connection pin correspondence:**

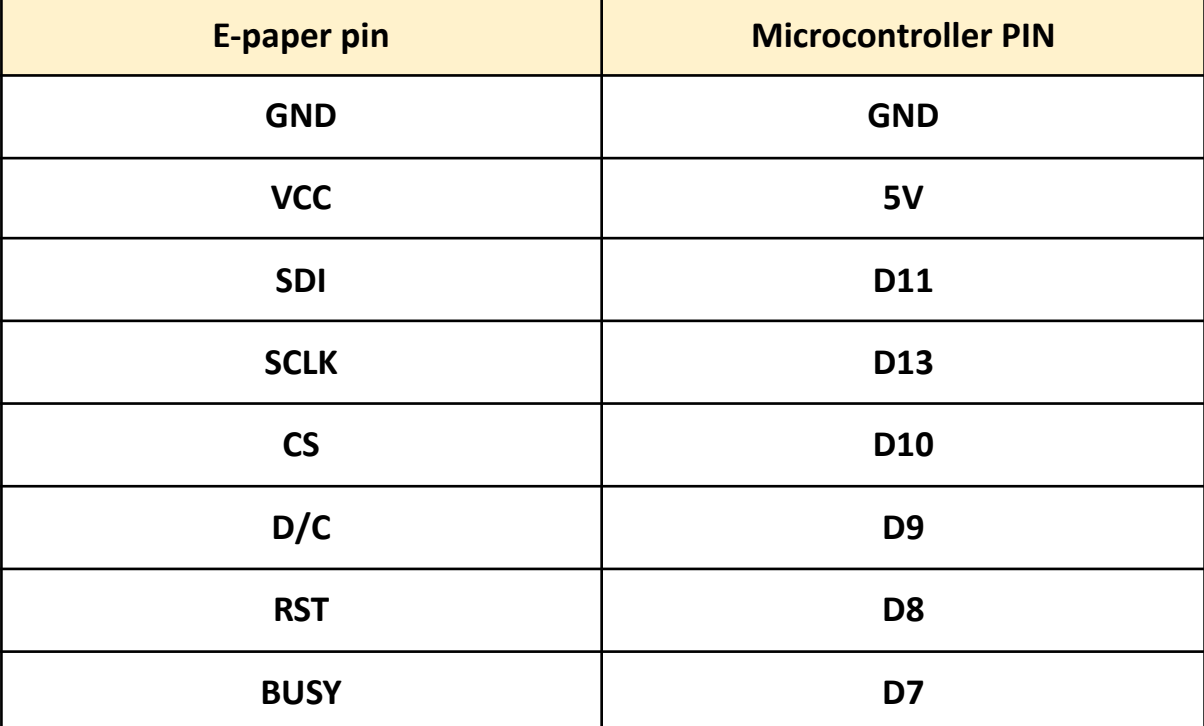

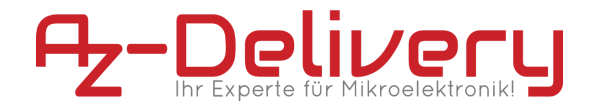

# **Software installation**

#### <span id="page-10-0"></span>**Install Arduino IDE from this link :**

<https://www.arduino.cc/en/Main/Software> Just find your operating system, download it and install it. When you install it and open the app, this will be the starting window.

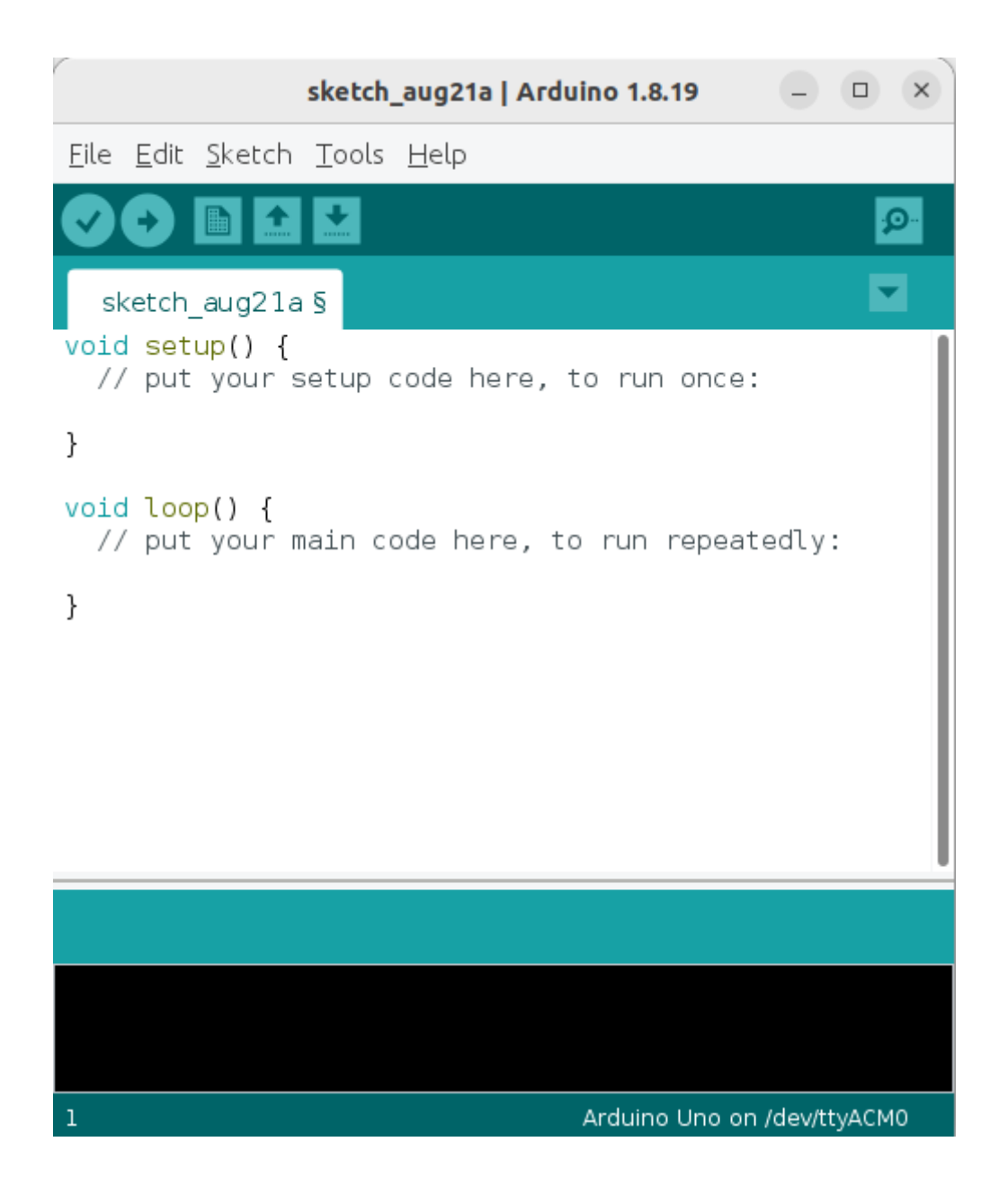

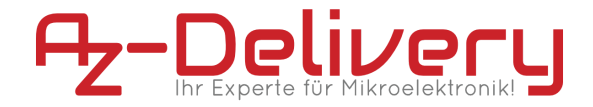

here are the steps to install the gxEPD2 library from the Arduino Library Manager:

1 - Click on the "Sketch" menu and select "Include Library" -> "Manage Libraries".

3- In the Library Manager, search for "gxEPD2" using the search bar at the top of the window.

4- Select the gxEPD2 library from the search results.

5- Click the "Install" button to install the library.

6- Wait for the installation to complete.

7- The installation is finished, you should see a message indicating that the

library was successfully installed.

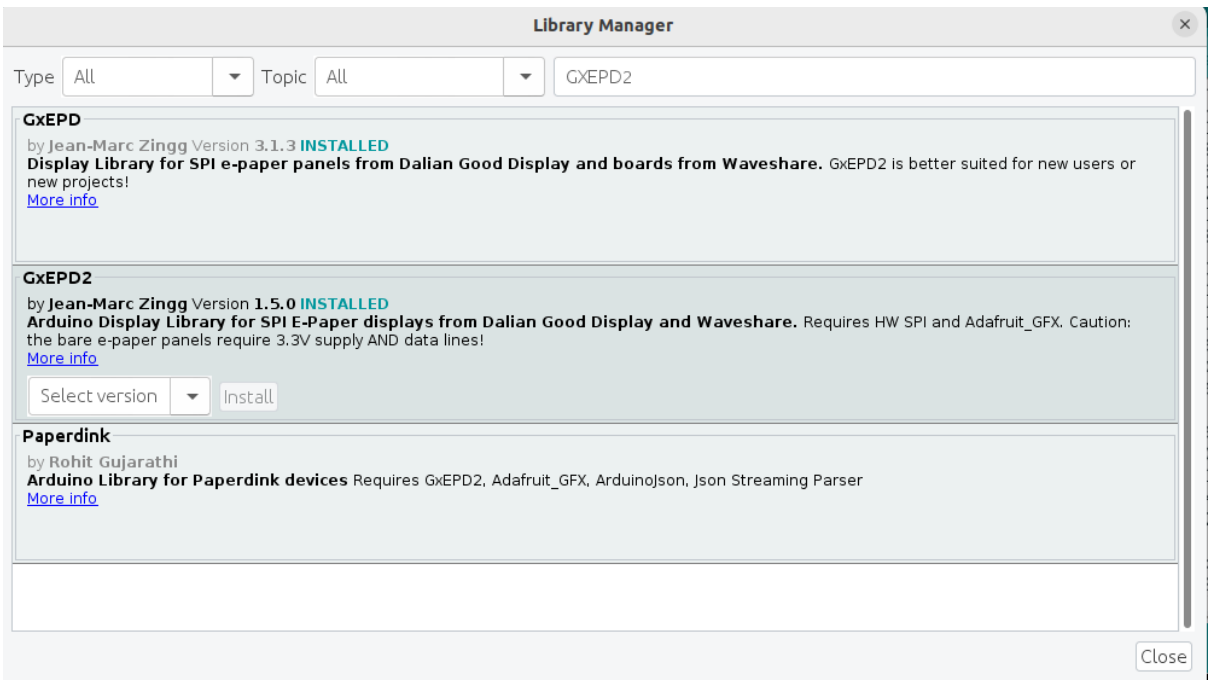

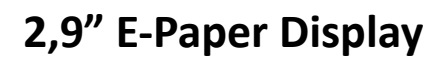

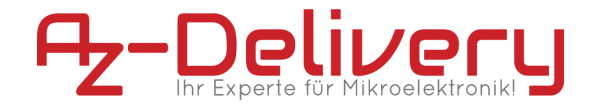

## **Arduino Sketch**

<span id="page-12-0"></span>Upload the following code to Arduino IDE:

```
#include <GxEPD2_3C.h>
#include <Fonts/FreeMonoBold9pt7b.h>
#define EPD_SS 10
#define EPD_DC 9
#define EPD_RST 8
#define EPD_BUSY 7
#define MAX DISPLAY BUFFER SIZE 800
#define MAX HEIGHT(EPD) (EPD::HEIGHT <= (MAX DISPLAY BUFFER SIZE / 2)
/ (EPD::WIDTH / 8) ? EPD::HEIGHT : (MAX_DISPLAY_BUFFER_SIZE / 2) /
(EPD::WIDTH / 8))
GxEPD2_3C<GxEPD2_290_C90c, MAX_HEIGHT(GxEPD2_290_C90c)>
display(GxEPD2_290_C90c(EPD_SS, EPD_DC, EPD_RST, EPD_BUSY));
void setup()
{
display.init(115200);
helloWorld();
display.hibernate();
}
const char HelloWorld[] = "Hello from az-delivery!";
void helloWorld()
{
display.setRotation(1);
display.setFont(&FreeMonoBold9pt7b);
display.setTextColor(GxEPD_BLACK);
int16 t tbx, tby; uint16 t tbw, tbh;
display.getTextBounds(HelloWorld, 0, 0, &tbx, &tby, &tbw, &tbh);
// center the bounding box by transposition of the origin:
uint16 t x = ((display.width() - tbw) / 2) - tbx;
uint16 t y = ((display.height() - tbh) / 2) - tby;
display.setFullWindow();
display.firstPage();
do
 {
  display.fillScreen(GxEPD_WHITE);
```
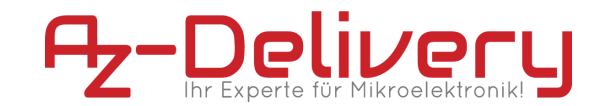

```
display.setCursor(x, y);
   display.print(HelloWorld);
 }
while (display.nextPage());
}
void loop() {};
```
# **Code Explication:**

This code initializes a 2.9 inch e-paper display using the GxEPD2\_3C library and displays the message "Hello from az-delivery!" in the center of the display.

The code first defines some pin configurations for the e-paper display and creates an instance of the GxEPD2\_3C class with a specified e-paper model (GxEPD2\_290\_C90c) and maximum display buffer size.

In the setup() function, the e-paper display is initialized with a baud rate of 115200 and the helloWorld() function is called to display the message. Finally, the display is put in hibernation mode to save power.

**You've done it, you can now use your module for your projects :)**

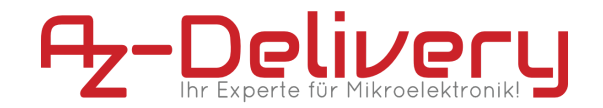

Now it is time to learn and make the projects on your own. You can do that with the help of many example scripts and other tutorials, which you can find on the internet.

**If you are looking for the high quality microelectronics and accessories, AZ-Delivery Vertriebs GmbH is the right company to get them from. You will be provided with numerous application examples, full installation guides, eBooks, libraries and assistance from our technical experts.**

**https://az-delivery.de**

**Have Fun!**

#### **Impressum**

https://az-delivery.de/pages/about-us